## **MPI-540-PV PV installations measurement**

### **R** resistance

- **R** Reasurement with I=±200 mA
- **Re-to-earth**
- **uit voltage**
- **Suit current**
- *i* inverter panel

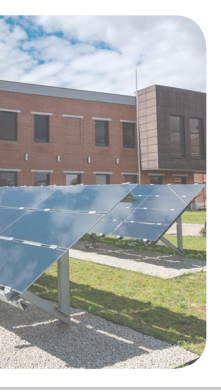

## **MPI-540** • **MPI-540-PV Power quality recorder**

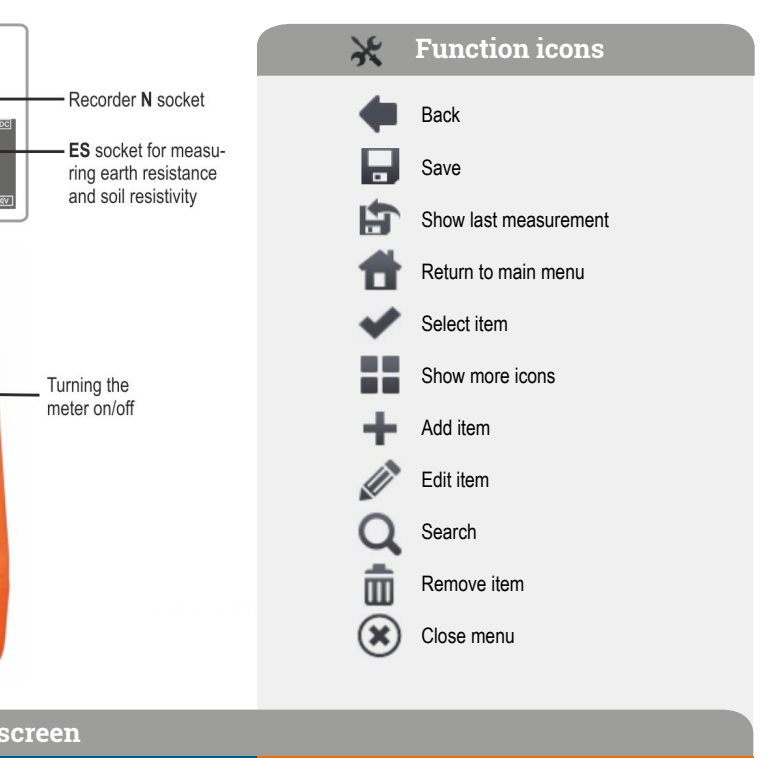

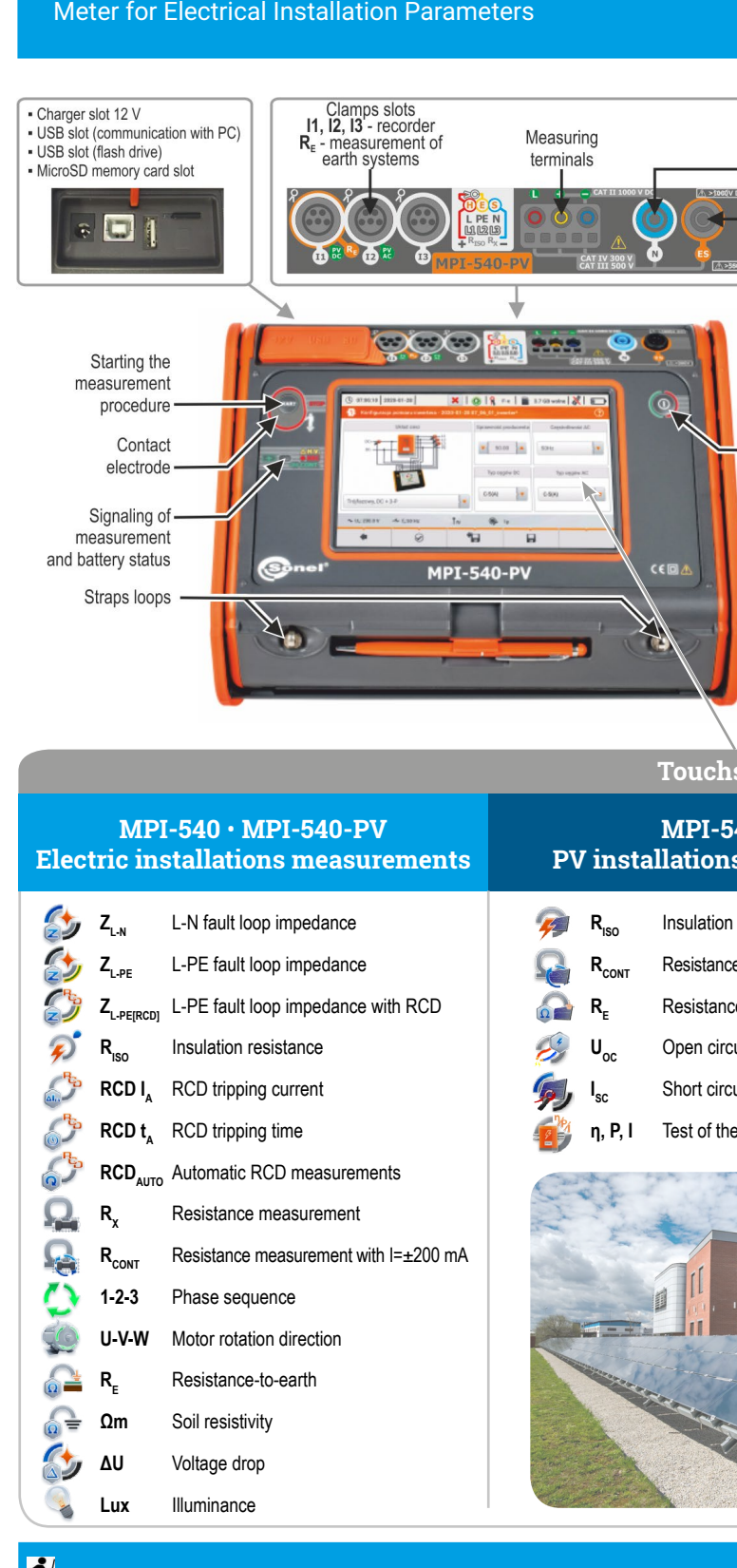

#### **First steps**  $|\mathcal{R}|$

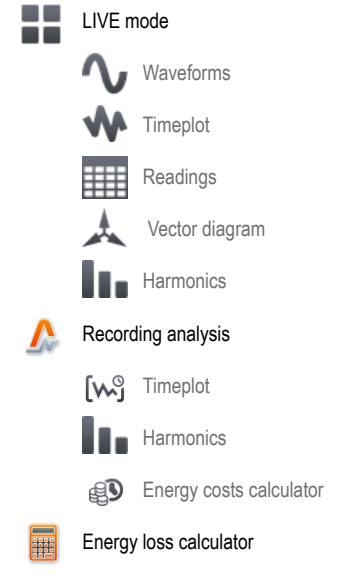

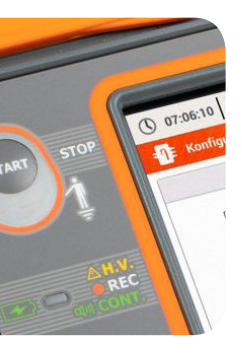

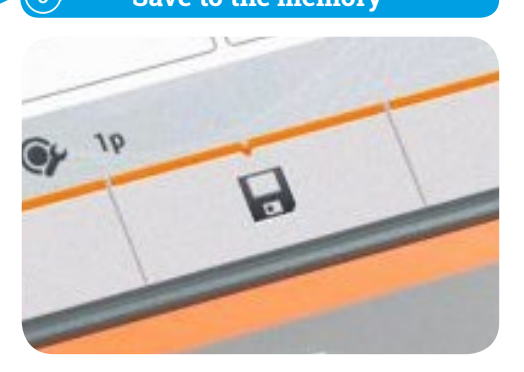

**Sonel MPI-540 / MPI-540-PV**

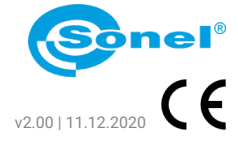

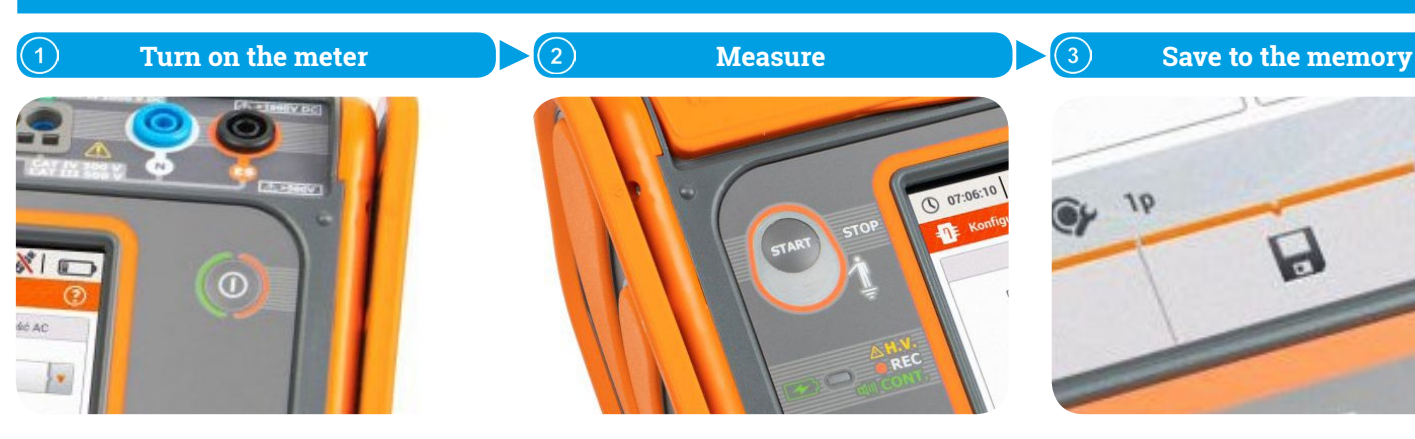

**Auto measurements**

#### **Saving a result to the memory**  $\bigcirc$  13:49:39 2018-07-22  $\mathbb{N}$  and  $\log$ <sup>2</sup> Zure prop U 2018-07-22 13:49:35  $\odot$  $Z_{L\text{-PE}} = 3,27 \Omega$  $I_k = 70,4 A$  $I_A = 50,0 A$  $I_k$  (Un)  $\overline{\mathbf{v}}$  $U_{L-PE}$  = 239,5 V  $\begin{picture}(130,10) \put(10,10){\line(1,0){10}} \put(10,10){\line(1,0){10}} \put(10,10){\line(1,0){10}} \put(10,10){\line(1,0){10}} \put(10,10){\line(1,0){10}} \put(10,10){\line(1,0){10}} \put(10,10){\line(1,0){10}} \put(10,10){\line(1,0){10}} \put(10,10){\line(1,0){10}} \put(10,10){\line(1,0){10}} \put(10,10){\line(1,0){10$  $f = 50.0$  Hz  $\overline{\bullet}$  $\begin{array}{c|c|c|c|c} \hline \textbf{H} & \textbf{H} & \textbf{H} \\\hline \end{array}$ Finish the measurement and select  $\blacksquare$ . Go to location you want to save the result in.  $\bigcirc$  13:50:48 2018-07-22  $\frac{1}{\sqrt{2}}$  will be a set of the set of the set of the set of the set of the set of the set of the set of the set of the set of the set of the set of the set of the set of the set of the set of the set of the set of the <sup>1</sup> Save me Sonel / loc1.3/  $loc1.3.1$  $\Box$  $\overline{\mathbf{v}}$  $loc1.3.2$  $\left\vert \cdot\right\vert$ **COLLEGE** 音  $\circled{0}$  13:52:07 2018-07-22  $\bigoplus$  Save m  $\boxed{\text{Some} \text{ } \text{ } / \text{ } \boxed{\text{loc}1.3 \text{ } /}}$ pp2 MeasuringPoint1  $loc1.3.1$  $loc1.3.2$  $\Box$ 一日 音

Save the result with icon

Main result - Evaluation of the result Additional - results

音

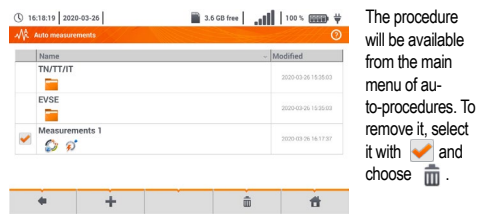

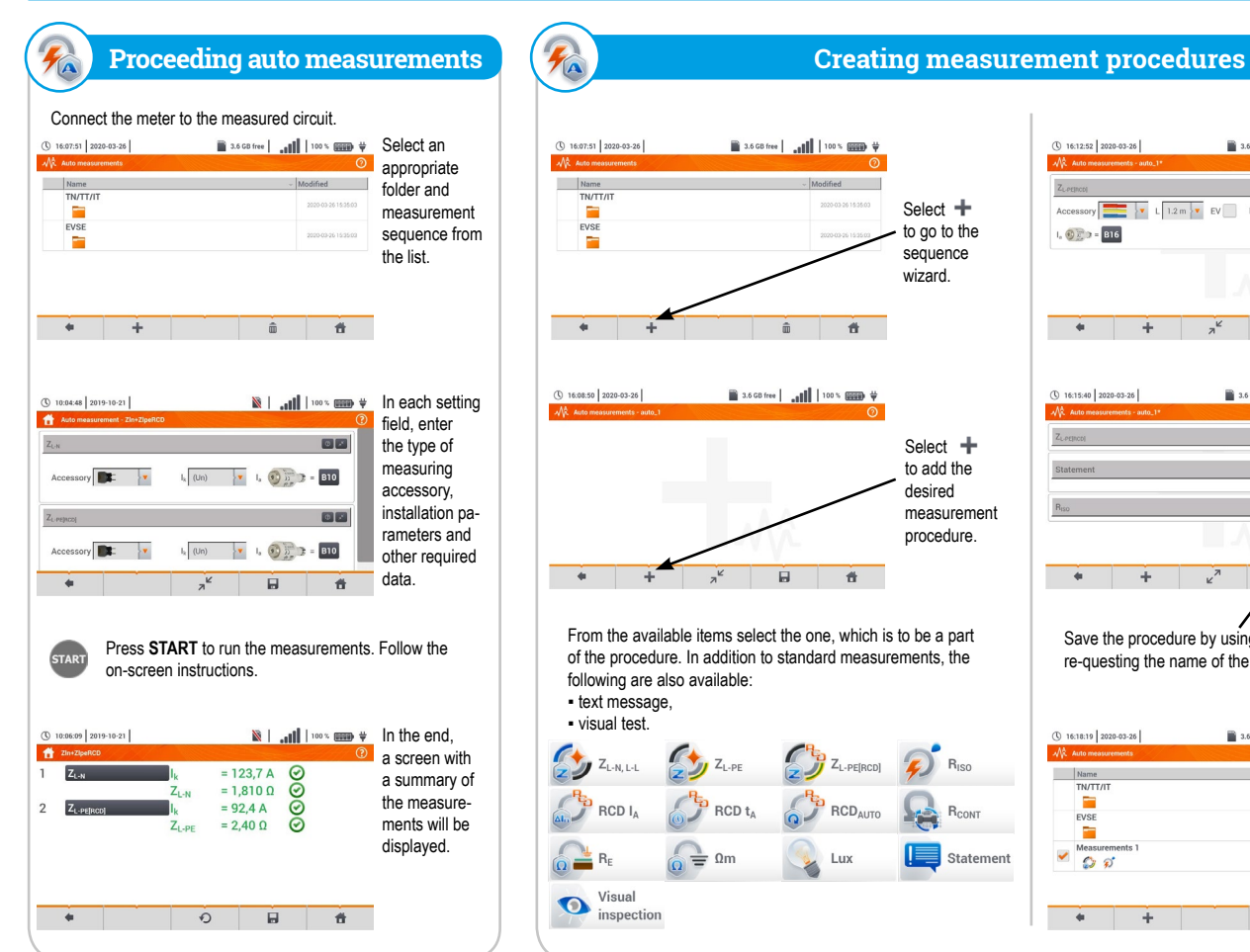

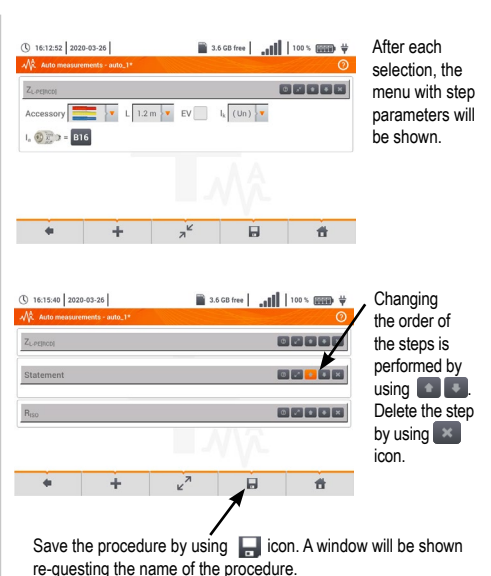

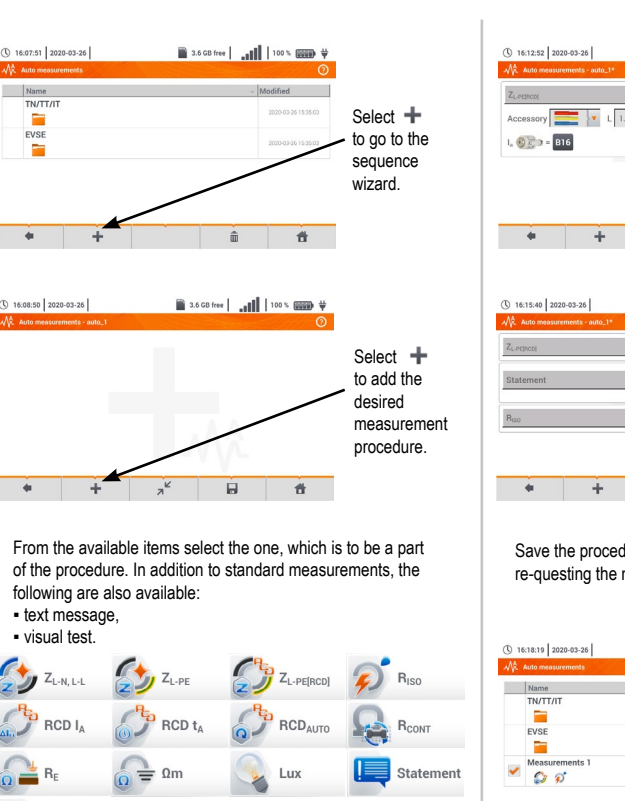

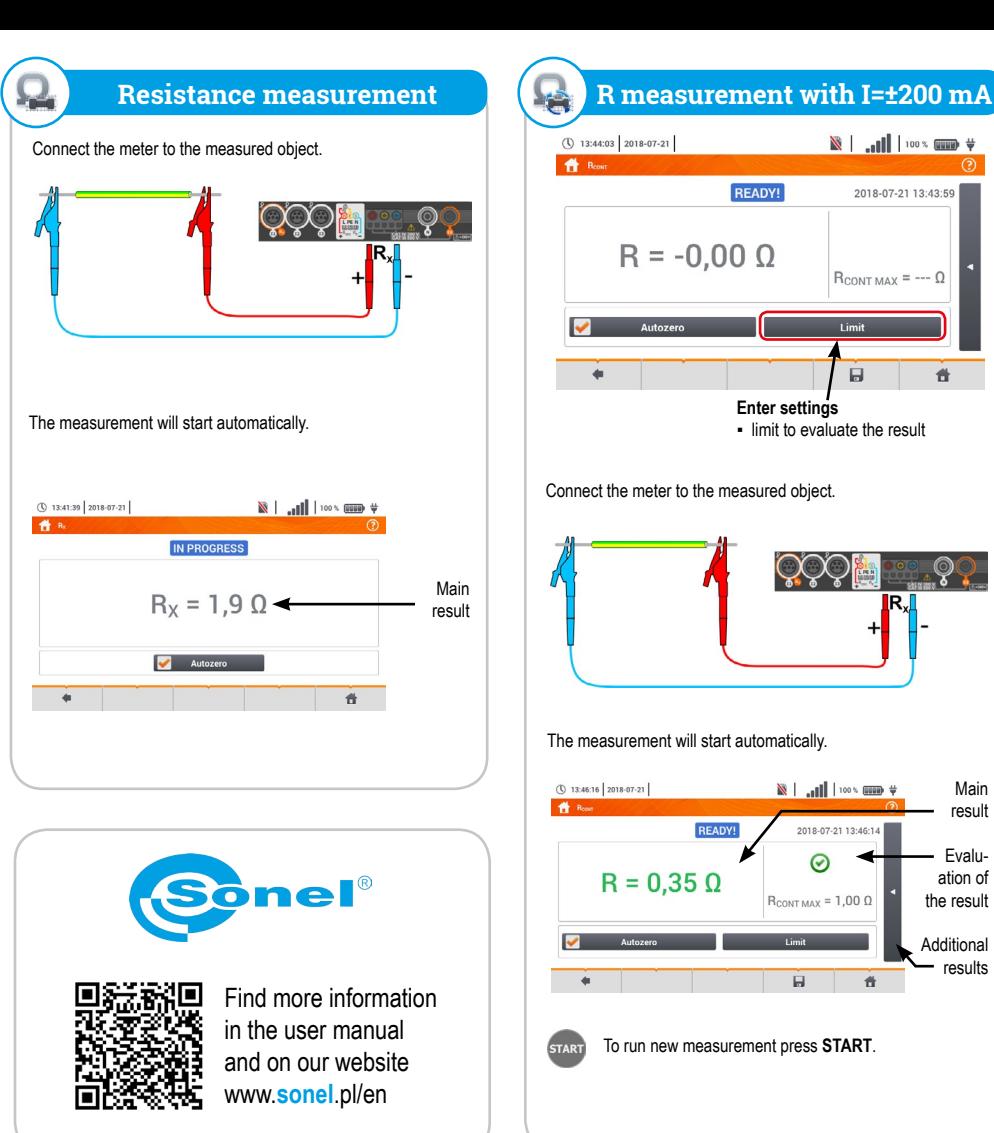

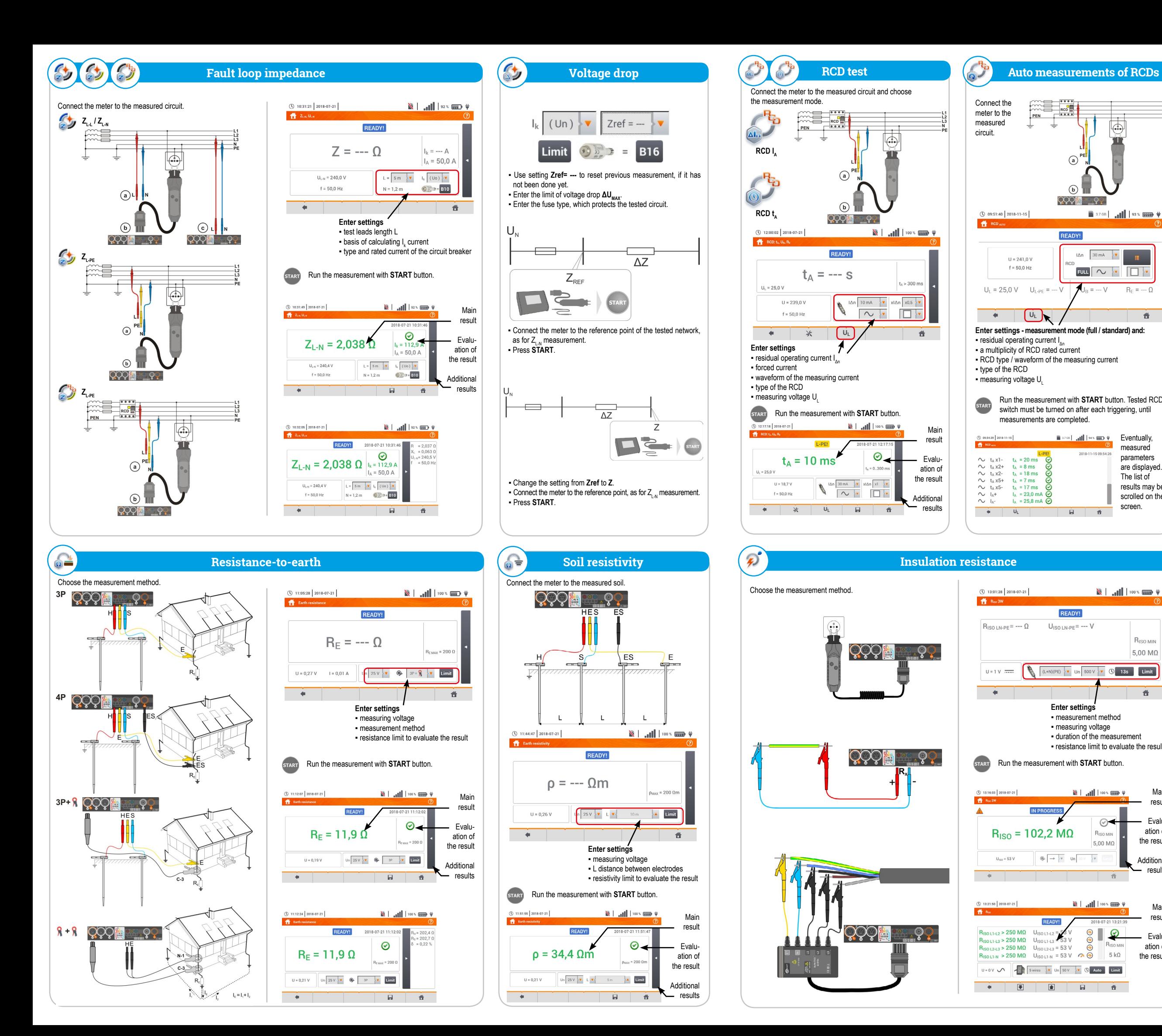

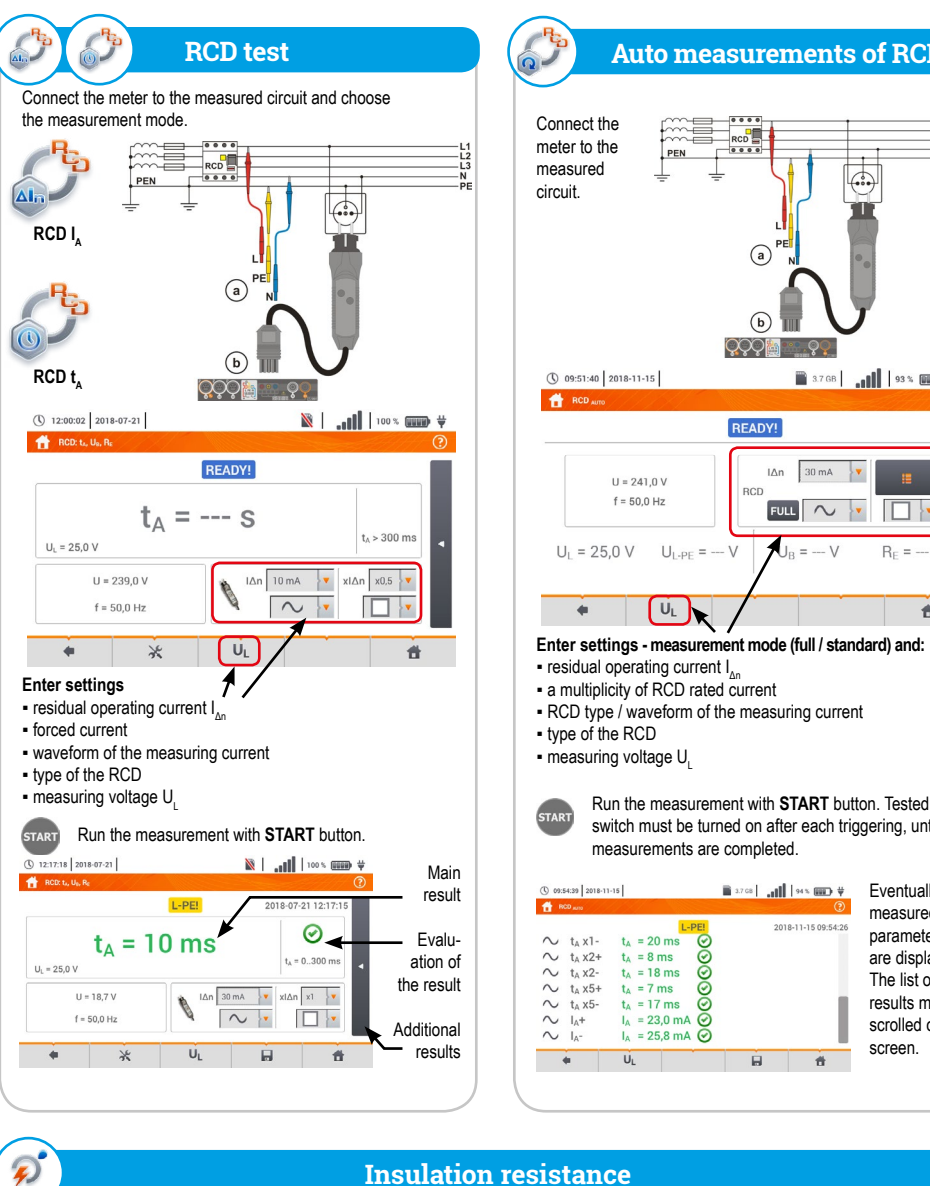

Run the measurement with **START** button. Tested RCD switch must be turned on after each triggering, until

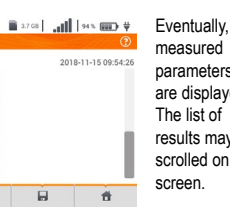

measured parameters are displayed. The list of results may be scrolled on the screen.

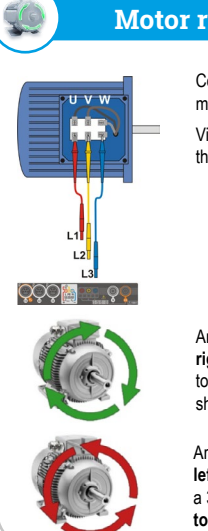

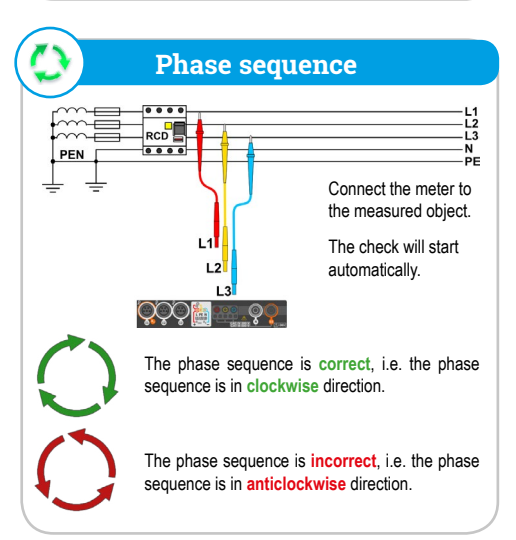

Arrows on the screen rotating **to the left** mean that the motor connected to a 3-phase network will rotate the shaft **to the left**.

Connect the meter to the examined motor.

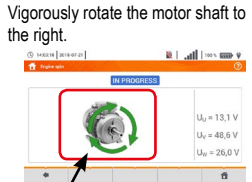

# **Motor rotation direction**

Arrows on the screen rotating **to the right** mean that the motor connected to a 3-phase network will rotate the shaft **to the right**.

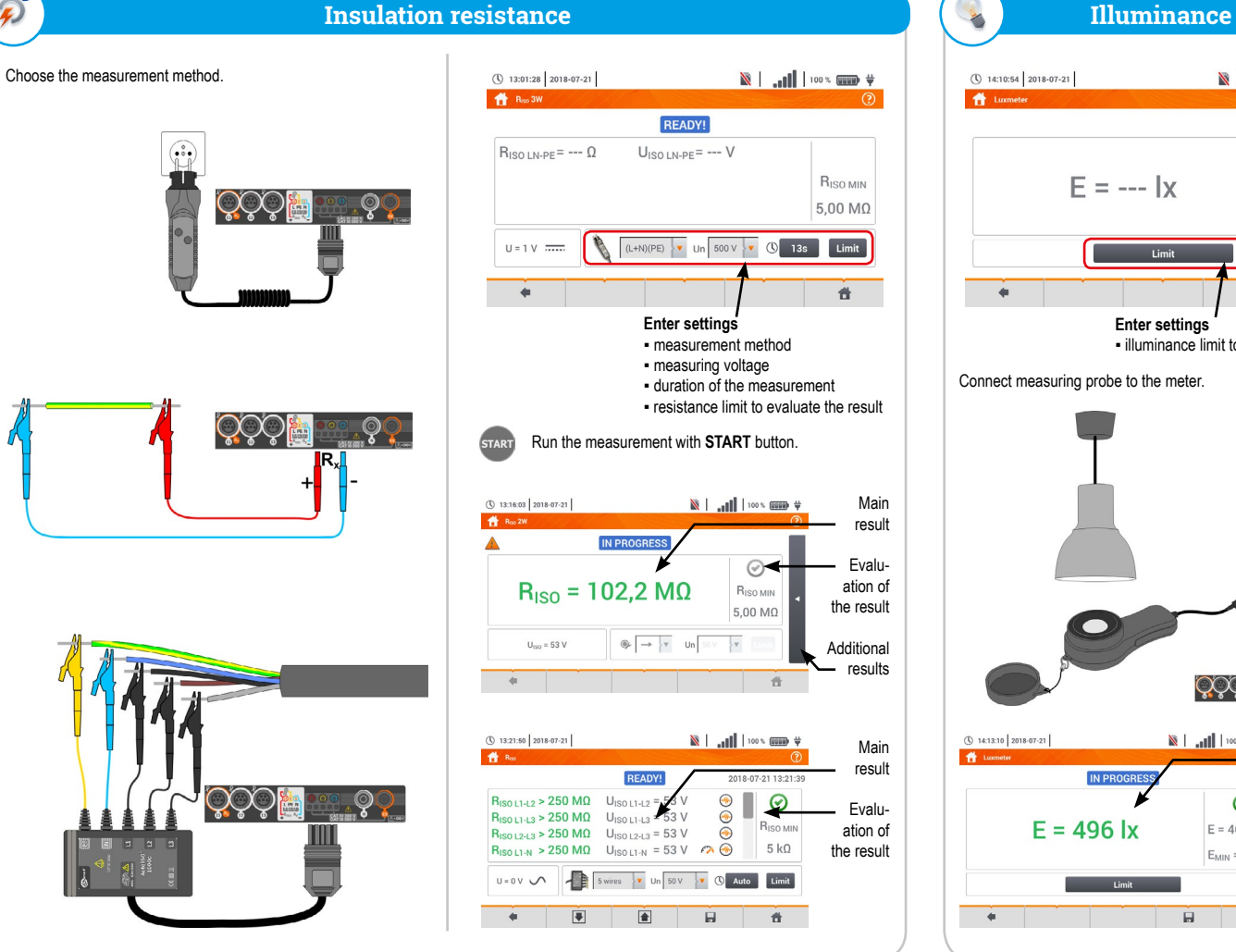

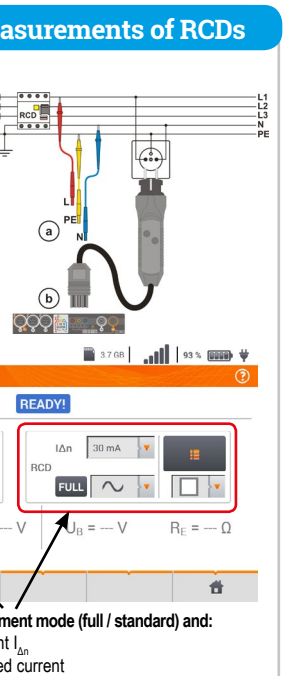

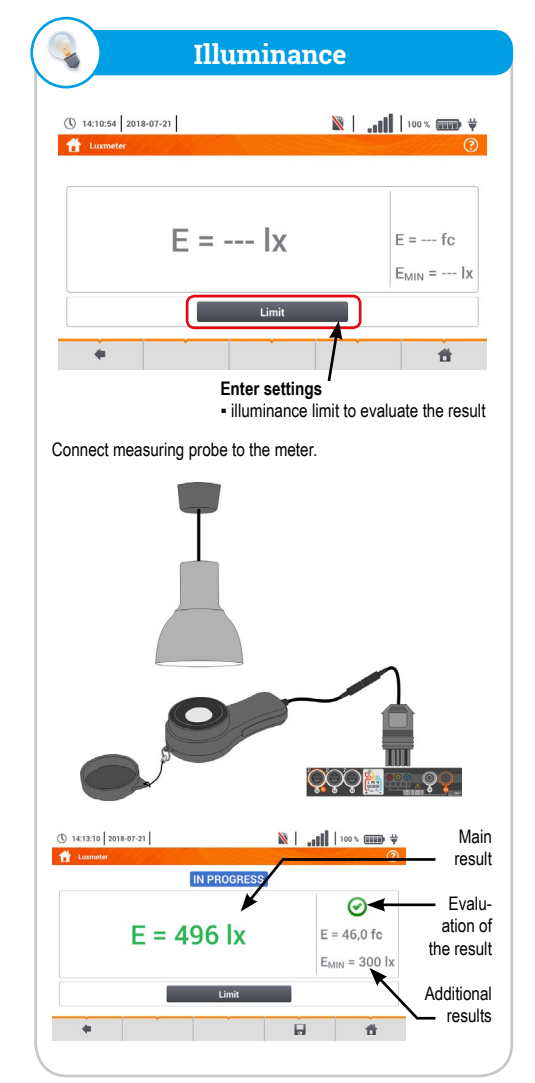

- You may use  $\mathcal X$  icon to select the data presented on the screen:
	-
- inverter efficiency  $(\eta_m)$  and the difference between the efficiencies of the inverter: measured and declared by the manufacturer  $(\eta_{d})$ .
- Select **Limit** to set the criterion of the maximum difference between

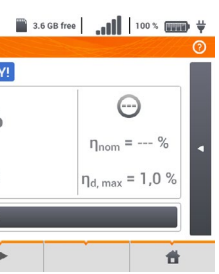

 $\left( \begin{array}{c} 1 \end{array} \right)$  Initialize the measurement  $\int \frac{\infty}{\infty}$  $\bullet$  50.00  $\bullet$  50Hz  $\sim$ DC clamps type **Room** C-PV 40A  $\begin{array}{|c|c|c|c|c|}\n\hline\n\end{array}$  C-5(A)  $\begin{array}{|c|c|c|}\n\hline\n\end{array}$ Single phase, DC + 1-P 有  $\odot$  $\star$  $\Box$ 

> » column **η**<sub>m</sub> displays the efficiency value **η**<sub>m</sub> of the inverter as the ratio of the active power of AC side to active power of DC side:

» column  $\eta_d$  shows the difference between the measured and declared efficiency of the inverter:

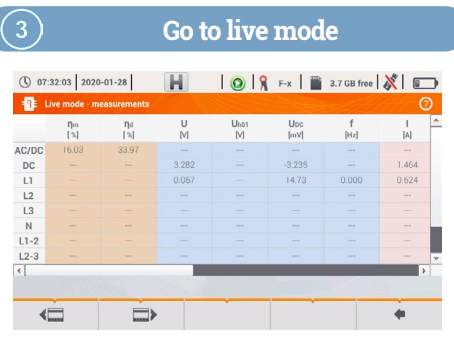

### **Capture and save the results**

- where **η**<sub>nom</sub> is the declared efficiency of the inverter entered to the configuration screen.
- Line **DC** presents the parameters of DC side of the inverter such as voltage, current, active power, active energy.
- Values related to AC side are displayed in lines: **L1** and **Σ**.

In the case of 3-phase inverter, the measurement is made assuming the symmetry of the output currents and voltages

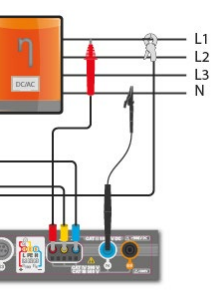

## 3.6 GB free | 100 % WWW

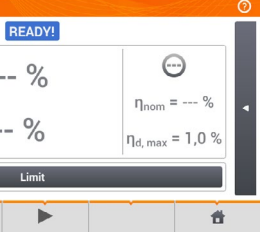

After confirming the required parameters using icon  $\oslash$ , you can go directly to the required measurements

If necessary, reset the clamp again. (0 08:18:44 2020-07-10 **DEADVI**  $\eta_m = - - \%$  $\eta_d = - - \%$ 

### Test of the inverter panel, operating currents and powers at DC and AC sides - η, P, I (PV)

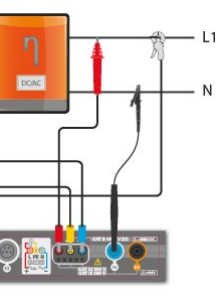

the efficiencies of the inverter: measured and declared by the

#### ▪ **AC/DC** line:

$$
\eta_m[\%] = \frac{P_{\text{AC}}[W]}{P_{\text{DC}}[W]} \cdot 100\%
$$

$$
\eta_{d} = \eta_{nom}[\%] - \eta_{m}[\%]
$$

Set the parameters of the tested inverter on the displayed configuration screen:

- **Mains system** there are two types to choose from:
- » **Single phase, DC + 1-P** Select this system type for inverters with single-phase AC output**.**
- » **Three phase, DC + 4-P**
- It is possible to measure only the efficiency of three-phase, 4-wire inverters (star configuration with neutral wire)**.**
- **Manufacturer efficiency** efficiency of the inverter declared by the manufacturer. This value is used to compare the measured efficiency with the declared value.
- **DC clamps type**  the user may use the list to select the type of clamps used for current measurements on DC side of the inverter.
- **AC clamps type** the user may use the list to select the type of clamps used for current measurements on AC side of the inverter
- **Frequency** nominal frequency of the AC output of the inverter**.**

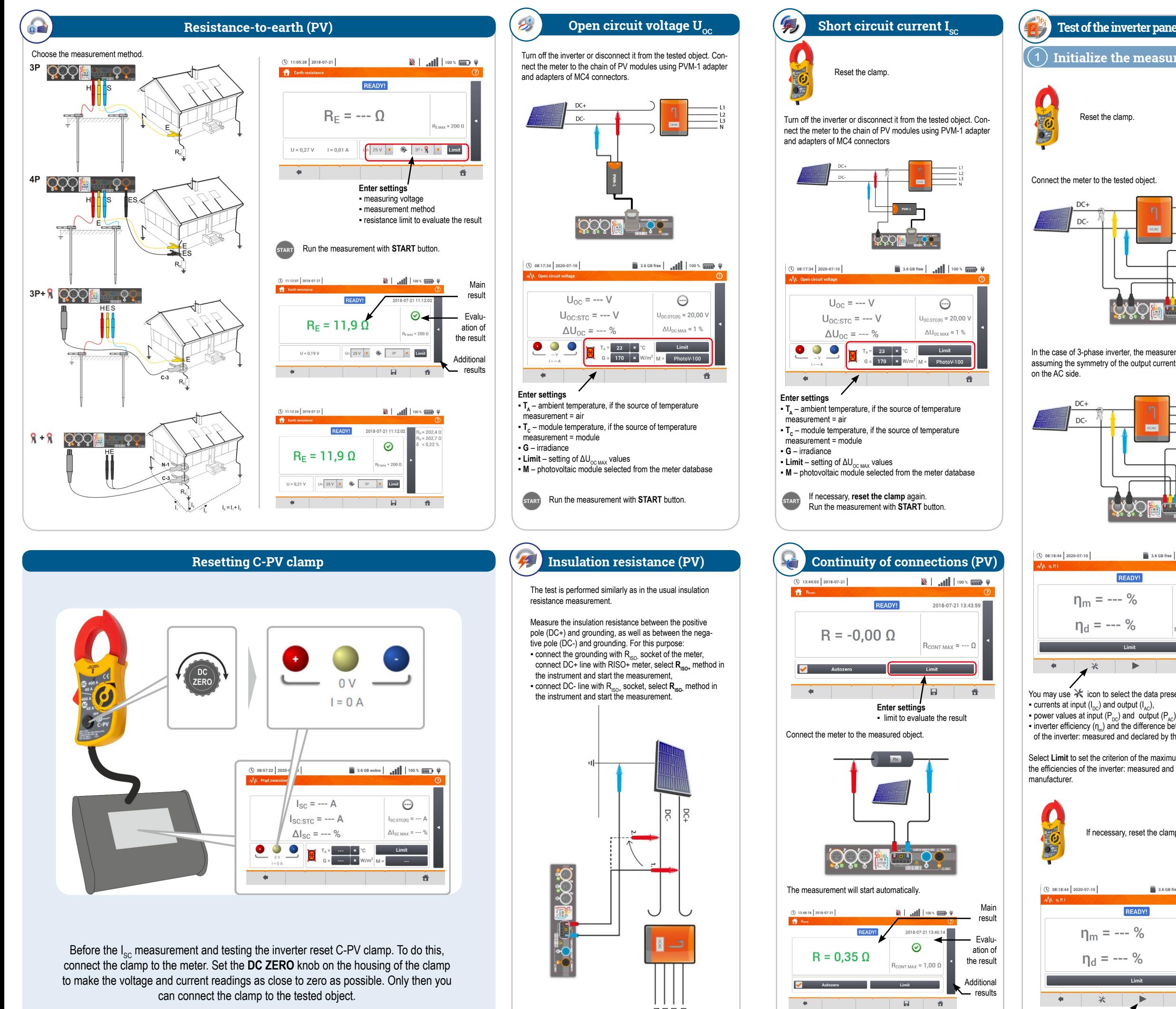

 $Z = 5$ 

Use icon ► to go to the measurement configuration.

Run a new the measurement with **START** button.

Press **START**. The live mode readings will be captured and displayed in the main screen.

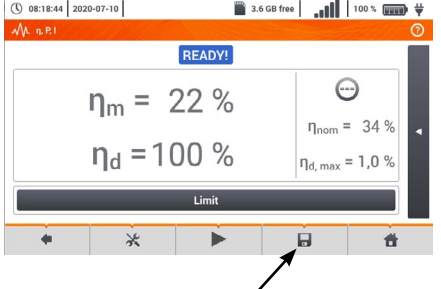

Save the result with icon  $\Box$ .

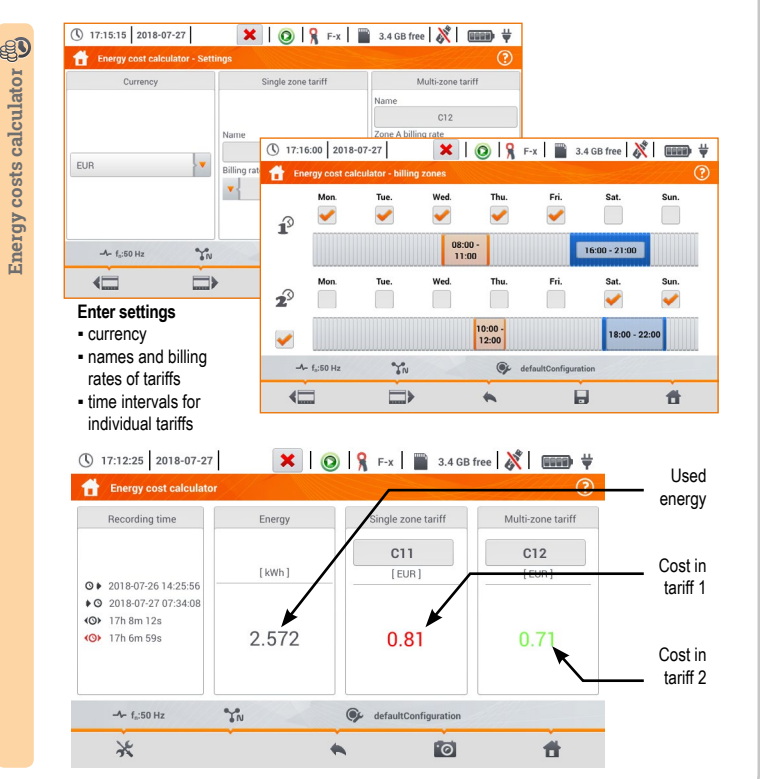

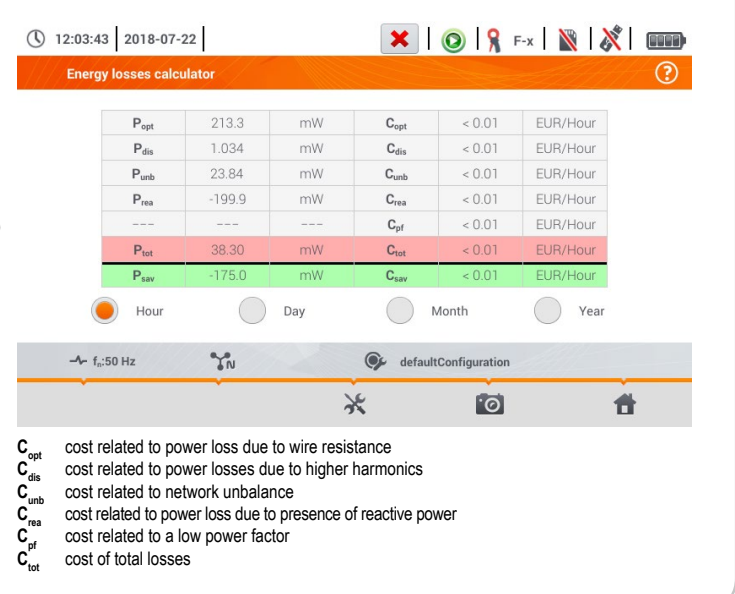

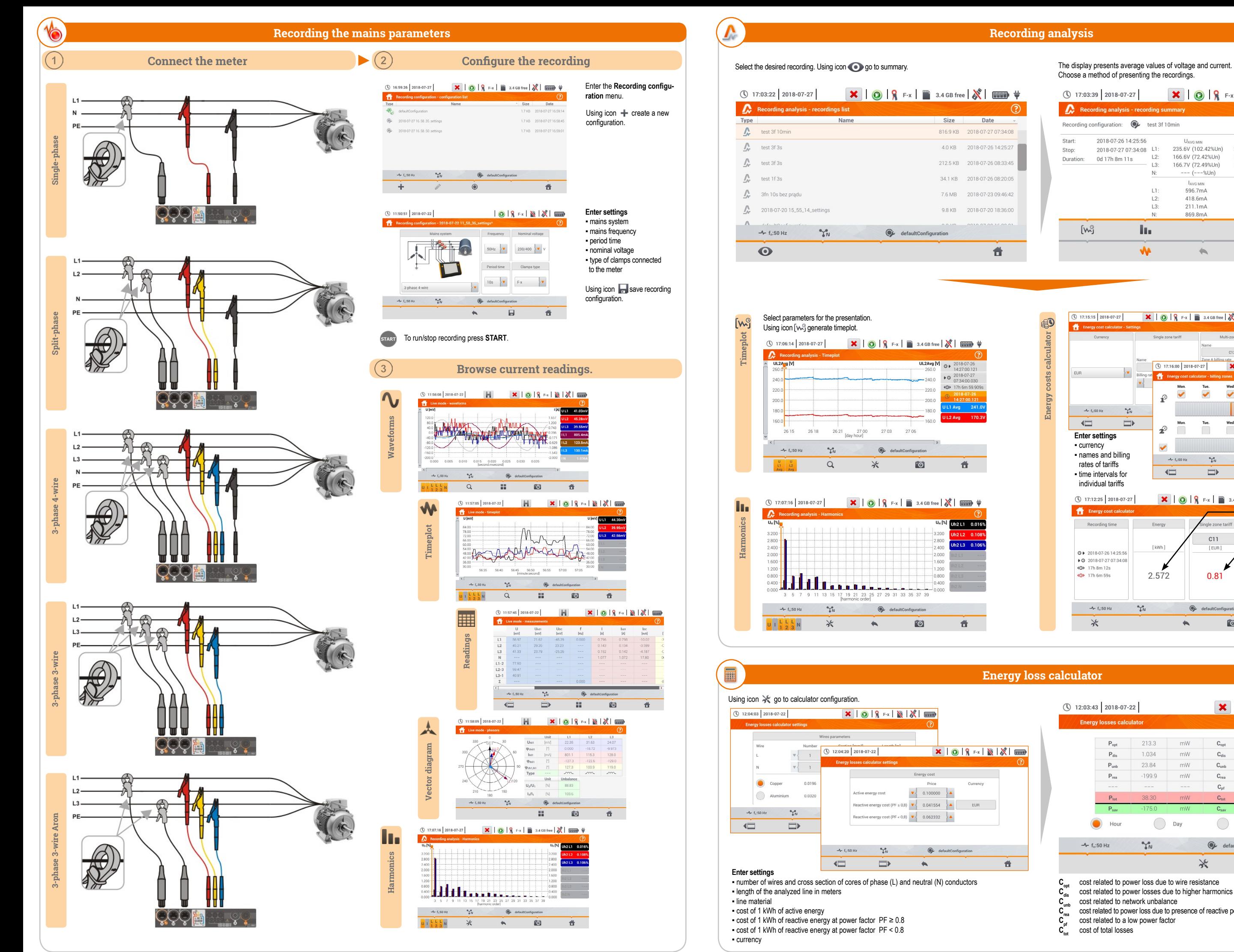

# **Energy loss calculator**

Choose a method of presenting the recordings.

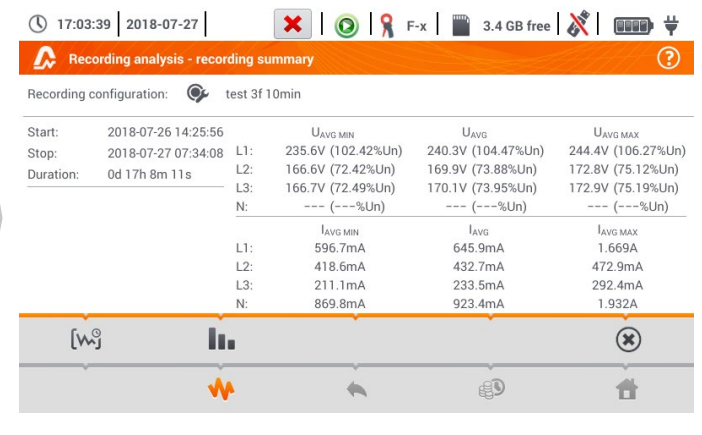